# Info 14 - Tkinter – Balle rebondissante

**OBJECTIFS** : On réalise ici une application du type jeu qui permettra d'utiliser les fonctionnalités liées aux évènements et aux animations de tkinter. L'objectif est surtout de vous initier à la réalisation d'un projet.

L'évaluation de ce travail est basée sur le rendu du fichier .*py* qui sera constitué. **On ne demande pas** de constituer de fichier texte contenant des copies d'écran.

Le code python que l'on constituera étape par étape dans la suite, permet de créer le jeu suivant :

*« Une balle se déplace automatiquement en diagonale et rebondit sur les côtés de la fenêtre. Le joueur déplace un palet horizontalement, avec les touches et du clavier, pour intercepter la balle qui descend.»*

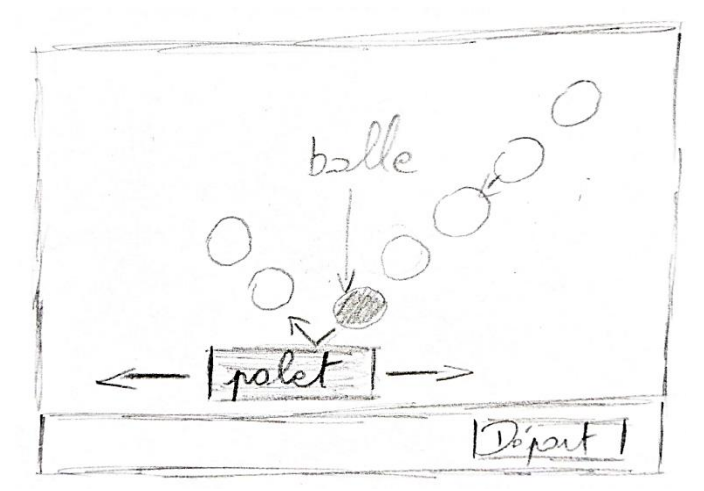

# 1. DEMARRAGE ET IMPORTATION DES BIBLIOTHEQUES :

 Pour débuter, télécharger le dossier *tp14.zip* contenant les fichiers des images et son qui seront utilisés. Le dézipper dans votre espace personnel sur *U:\* . Ouvrir un nouveau fichier *.py* dans le dossier contenant ces images et le sauvegarder sous le nom *tp14.py* .

 Copié-collé le code donné ci-dessous, dans votre fichier *tp14.py* . Il permet d'importer les librairies et d'organiser votre fichier.

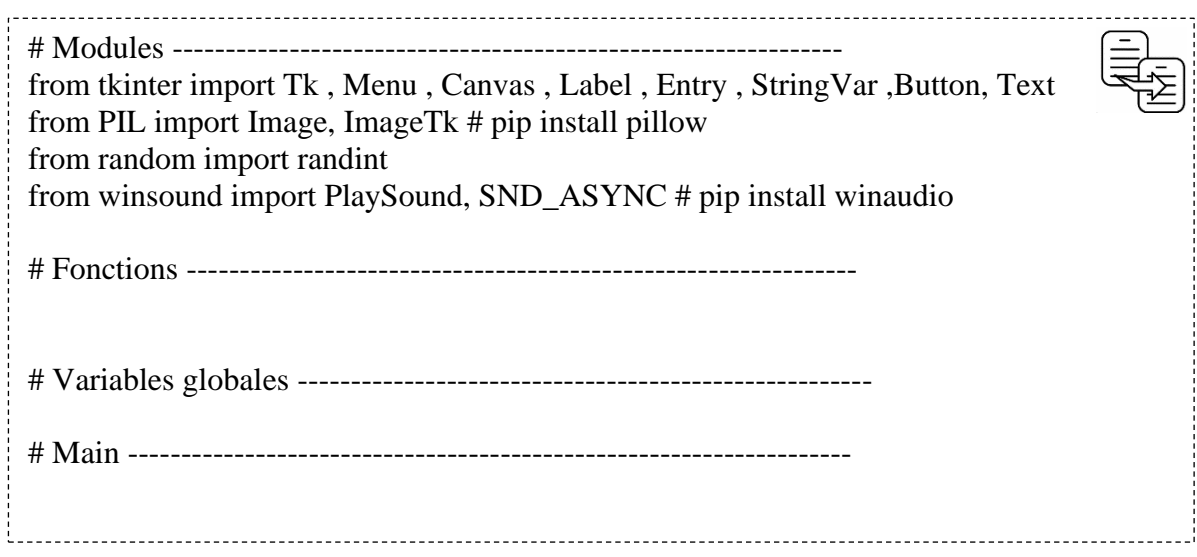

Si la librairie *winsound* n'est pas installée sur votre ordinateur, l'installer en exécutant dans la console la ligne : « *pip install winaudio* ».

Si l'exécution de *pip* nécessite une mise à jour, exécuter au préalable dans la console, la ligne : « *pip install --upgrade pip --user* ».

#### 2. CREATION DE LA PARTIE GRAPHIQUE :

On dimensionne l'aire de jeu en réalisant un croquis à main levée.

On se basera dans la suite, sur les dimensions données ci-contre :

Pour plus de clarté, on compartimente le code lié à la création de la

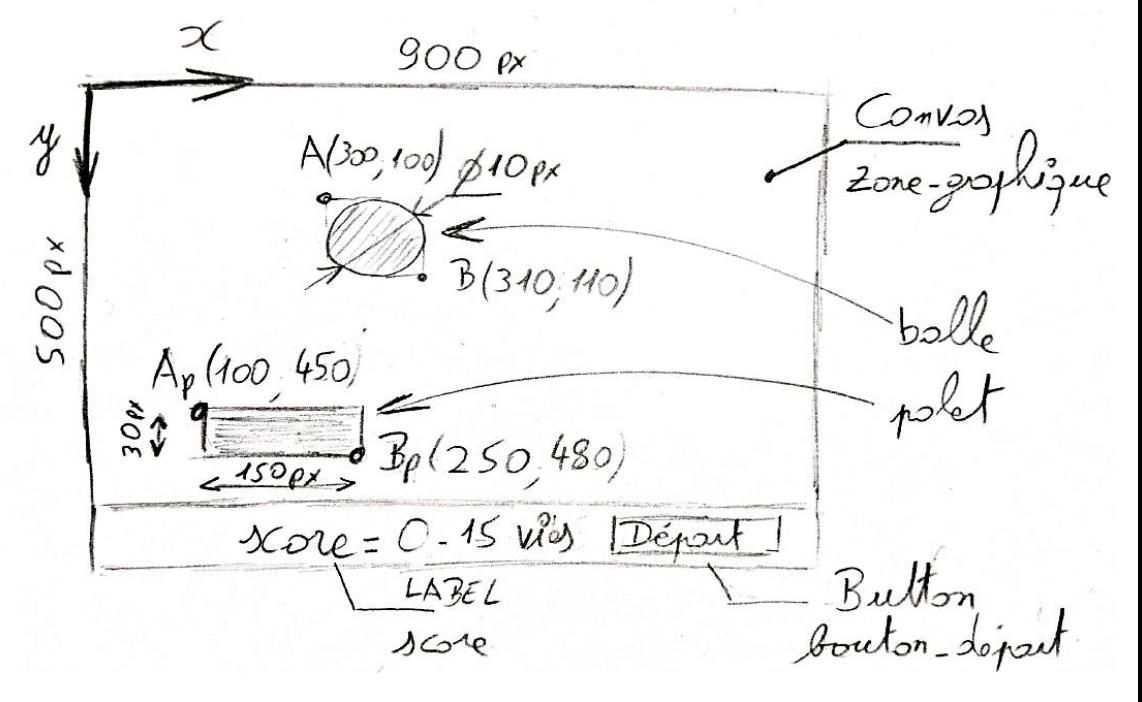

partie graphique, dans les fonctions suivantes :

- La fenêtre *tkinter* sera créée dans la fonction *creer fenetre()*,
- Les widgets *Canvas*, *Label* et *Button* dans la fonction *creer\_widgets(),*
- La balle et le palet dans la fonction *creer graphisme().*

Créer la fonction *creer\_fenetre()* :

# Fonctions ----def creer fenetre() :  $f$ enetre = Tk() fenetre.title("Baballe") return fenetre # Variables globales -----# Main ----- $fenter = crear_fenter()$ Ne pas oublier $f$ enetre.mainloop $()$  -

Créer la fonction *creer\_widgets()* et la callback *go() :*

```
def creer widgets() :
    zone graphique = Canvas (fenetre, width=900, height=500, bg = 'black')
    zone_graphique.grid(row = 0, column = 0, columnspan = 2)
    score = Label(fenetre, text = "Clique sur le bouton")score.grid(row = 1, column = 0)
    bouton_depart = Button(fenetre, text = "Départ", width = 12, command = go)
    bouton depart.grid(row = 1, column = 1)
                                                     On supprime ce widget avec la 
    return zone graphique, score, bouton depart
                                                          méthode destroy()
def go():
    bouton_depart.destroy()-
                                                      On modifie ce widget avec la 
    zone graphique.grid(columnspan = 1)
                                                         méthode configure()
    score.configure(text = "Le jeu a commencé")
```
Appeler les fonctions *creer\_fenetre()* et *creer\_widgets()* dans le programme principal :

```
# Variables globales ----------------
# Main ------
fenetre = creer fenetre()
zone graphique, score, bouton depart = creer widgets()
fenetre.mainloop()
```
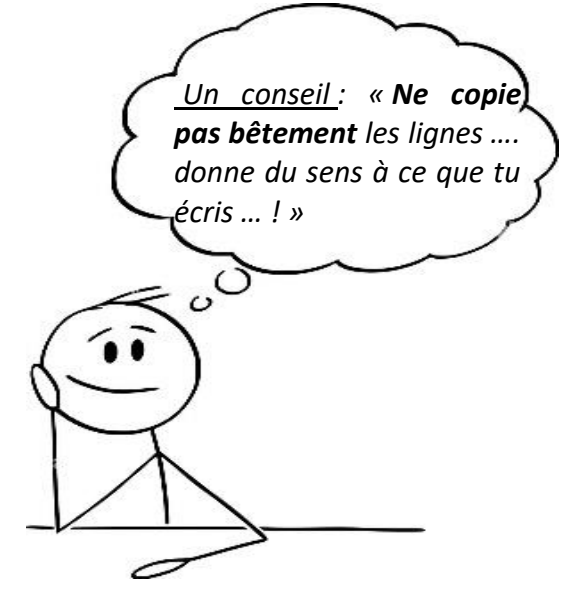

 $\Rightarrow$  Un bon moyen pour donner du sens ... est de jeter un coup d'œil rapide à ce qu'il faut coder … pour ensuite l'écrire seul en utilisant au maximum **l'autocomplétion**. Par exemple, pour écrire la ligne :

zone graphique =  $Canvas(fenetre, width=900,$ 

On commence par écrire les 3 premières lettres ZON ... la variable ZONe\_graph1que est déjà reconnue. En tapant sur la touche *Tabulation* du clavier, on valide cette proposition d'autocomplétion et on continue …

en écrivant zone\_graphique = Can<sub>uila classe *Canvas*</sub> est reconnue. On accepte en appuyant sur la touche *tabulation*.

en écrivant  $\zeta$ zone graphique = Canvas (fen)  $\zeta$ variable fenetre est reconnue, ….etc …

 $\Rightarrow$  Pour écrire la ligne

```
zone graphique, score, bouton depart = creer widgets()
```
on utilise au maximum le COPIE-COLLE afin d'éviter les erreurs de recopies.

 On vérifie toujours qu'une erreur ne s'est pas glissée dans l'écriture des variables. En **doublecliquant** sur le nom d'une variable, ce même nom est mis en surbrillance dans les autres parties du script : (exemple ci-dessous pour vérifier l'écriture correcte du nom *«* zone\_*graphique »*)

```
def creer widgets() :
   zone graphique = Canvas (fenetre, width=900, height=500, bg = 'black')
   zone graphique.grid(row = \theta, column = \theta, columnspan = 2)
   score = Label(fenetre, text = "Clique sur le bouton")
   score.grid(row = 1, column = 0)
   bouton depart = Button(fenetre, text = "Départ", width = 12, command = qo)
   bouton depart.grid(row = 1, column = 1)
   return zone graphique, score, bouton depart
def co():
   bouton_depart.destroy()
   zone graphique.grid(columnspan = 1)
   score.configure(text = "Le jeu a commencé")# Main -------------
fenter = crear_fenter()zone_graphique, score, bouton_depart = creer_widgets()
```
 et bien sûr, **exécuter très souvent le code** pour valider votre écriture. Ne pas attendre d'écrire 10 lignes avant de le faire …. Ne pas hésiter à insérer des *print(…)* dans le code pour afficher l'état des variables qui posent problèmes.

 $\Rightarrow$  Créer la fonction *créer graphisme()* et l'appeler dans le programme principal :

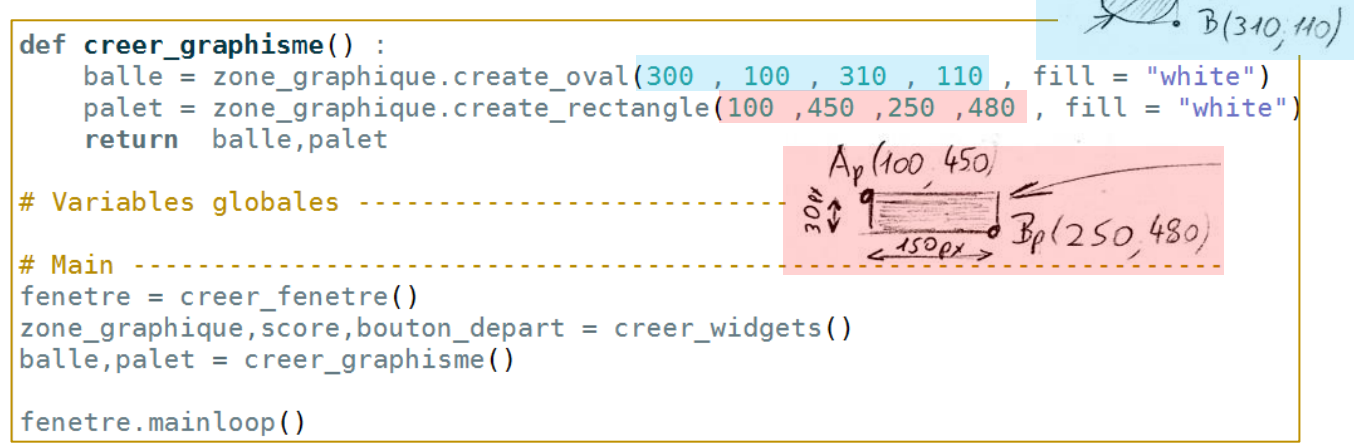

 $\Rightarrow$  Tester le démarrage du jeu ...

#### 3. CREATION DE L'ANIMATION DE LA BALLE :

Pour déplacer la balle, on déplace les points A et B qui encadrent la balle, suivant une translation de vecteur  $\vec{u}$  (  $dx$ . On suppose au départ que  $dx = dy = 5 px$ . Ce déplacement est répété toutes les 50 ms en utilisant la méthode *after()* vue en cours.

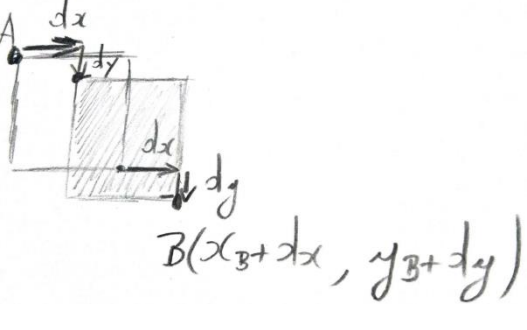

 $\Rightarrow$  Créer la fonction *animation balle()* et appeler cette fonction dans la fonction *go()* qui est exécutée lorsque le joueur clique sur le bouton « *Départ* » :

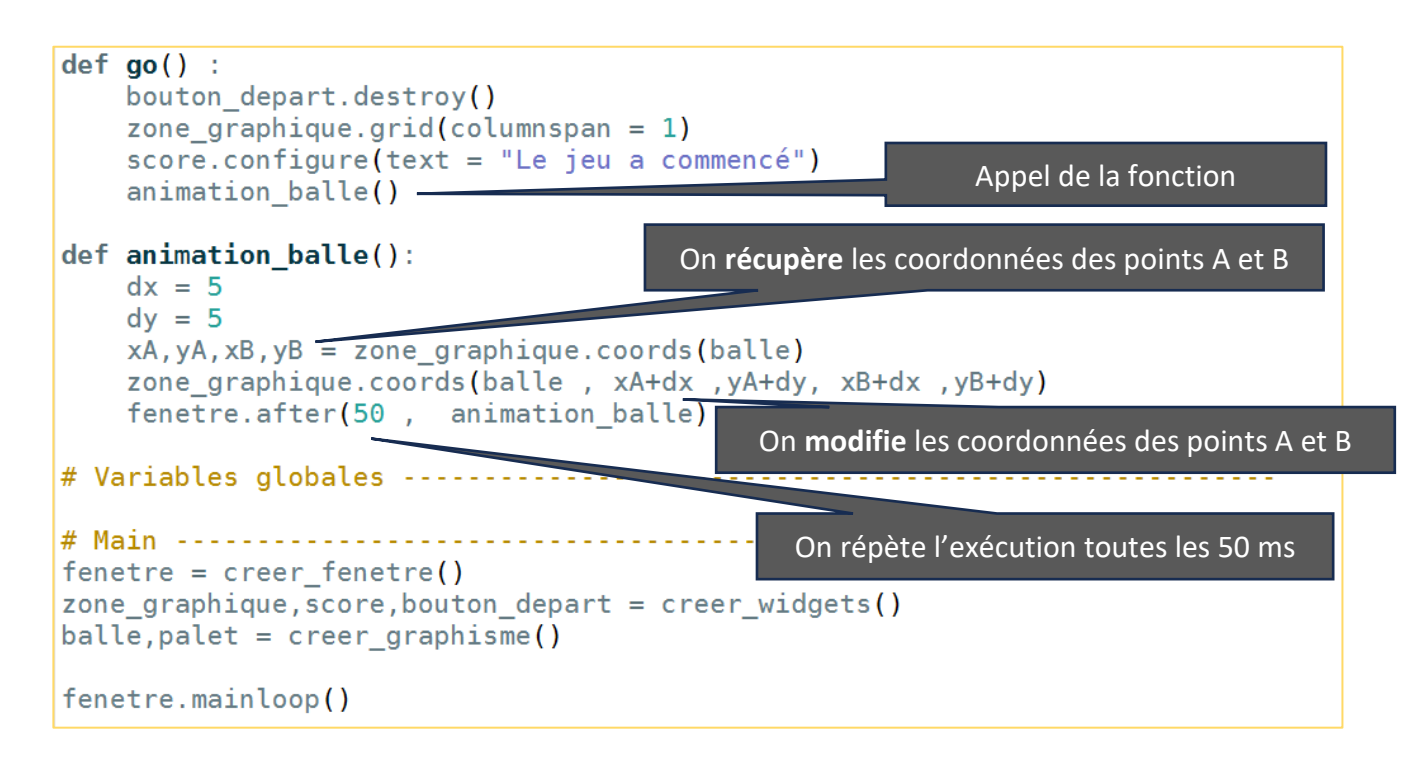

 $\Rightarrow$  Tester ce script ... toutes les 50 ms, la balle se déplace de 5 px vers la droite et de 5 px vers le bas …. la balle finit par sortir de la fenêtre.

 $\Rightarrow$  On modifie légèrement ce script, en mettant les valeurs de  $dx$  et  $dy$  en argument de la fonction *animation* balle(). Cela ne change rien pour l'instant, mais cela présente l'avantage de pouvoir modifier ultérieurement les valeurs de  $dx$  et  $dy$ , lors des appels répétés de la fonction.

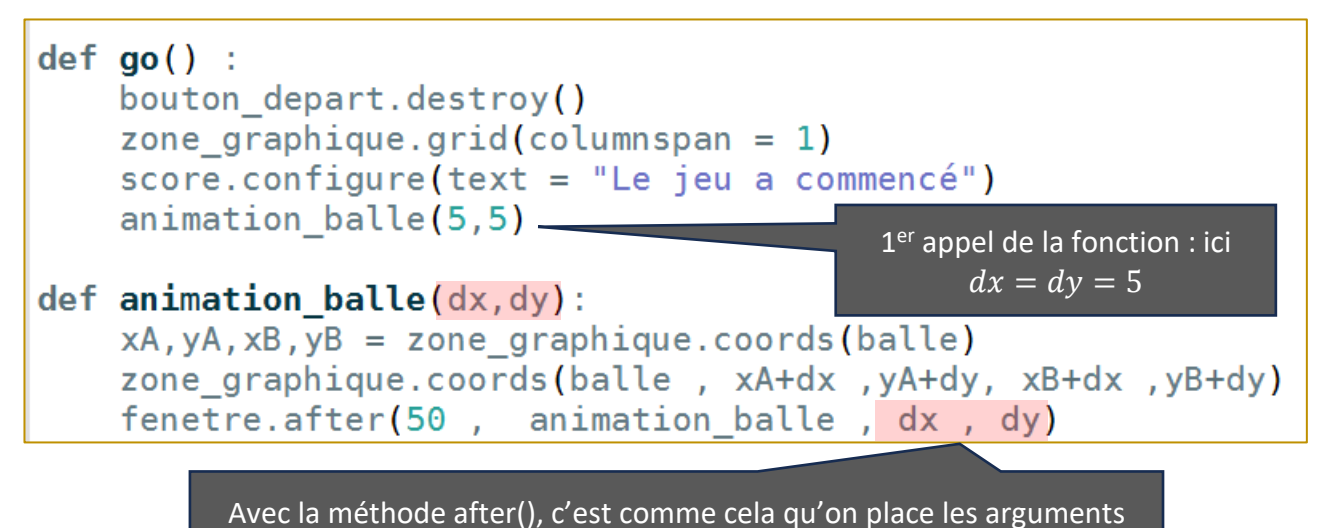

 $\Rightarrow$  On améliore encore le script en faisant rebondir la balle. Le rebond s'obtient en changeant le signe du déplacement  $dx$  lorsque la balle arrive sur les côtés gauche ou droit et celui du déplacement  $dy$  lorsque la balle arrive sur les côtés bas ou haut. La fenêtre a comme taille 900 x 500 :

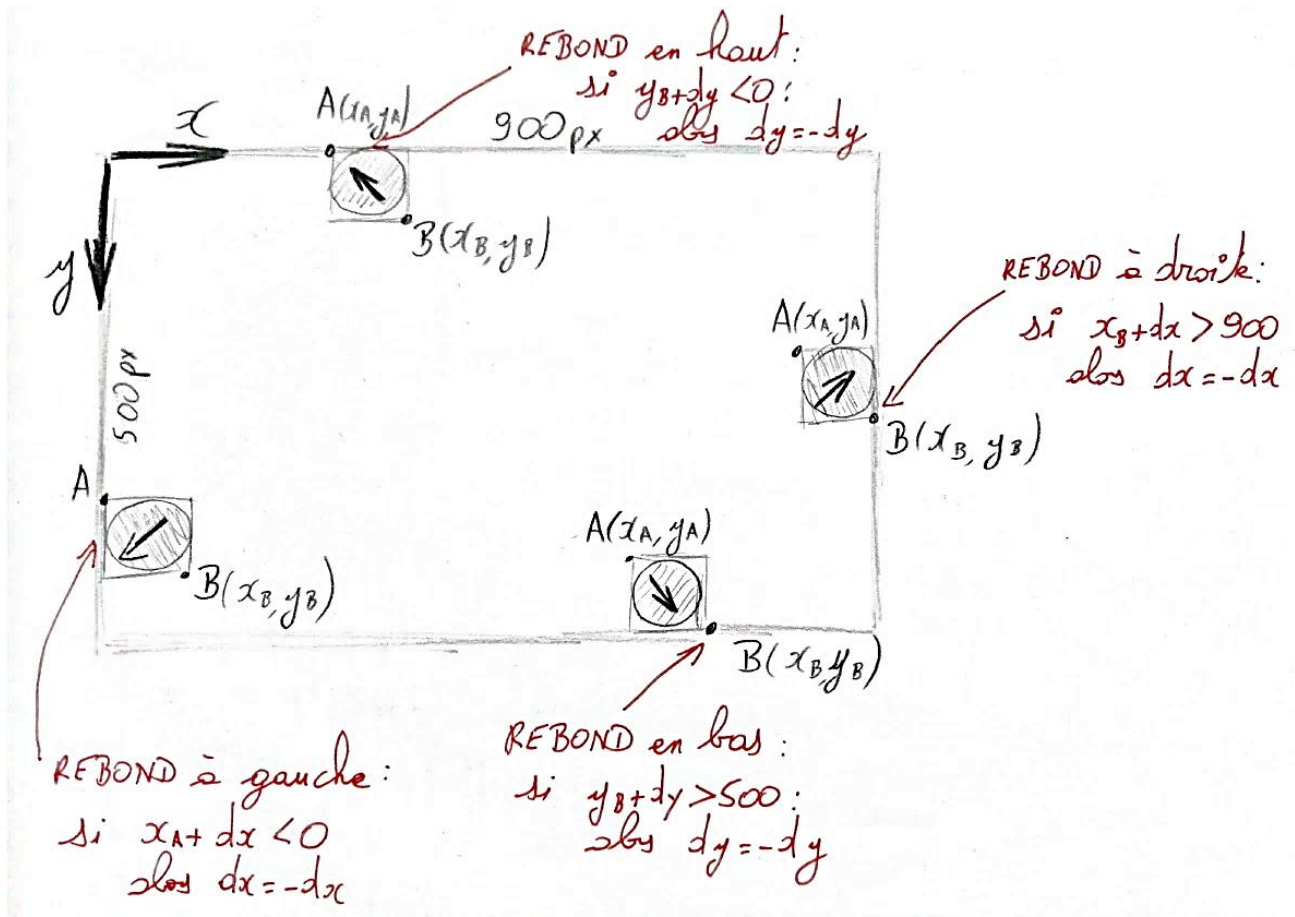

Le script modifié devient :

```
def animation balle(dx, dy):
    xA, yA, xB, yB = zone graphique. <math>\cos(1a) = 1</math>if xB + dx > 900 or xA + dx < 0 :
        dx = -dxif yB + dy > 500 or yA + dy < 0 :
        dy = -dyzone graphique.coords(balle, xA+dx, yA+dy, xB+dx, yB+dy)
    fenetre.after(50, animation balle, dx, dy)
```
Tester l'ensemble.

#### 4. DEPLACEMENT DU PALET :

Pour déplacer le palet, on déplace les points Ap et Bp qui encadrent le palet, de 20 px vers la droite si la touche  $\Rightarrow$  du clavier est actionnée et de 20 px vers la gauche pour la touche  $\Leftrightarrow$  . On est ainsi amené à créer 2 évènements clavier. Les fonctions callback correspondantes seront appelées *gauche()* et *droite().* Cela donne le script suivant :

 $900$   $\beta$  $A_{P}(\alpha_{P}, \gamma_{P})$  $A_{\rho}$  (*J*  $\alpha$ <sup>*e*</sup>, *J*  $\alpha$ <sup>*e*</sup>  $Bbcose = boshh$ <br>Blocoge à droite  $(18 + 20)$ 

```
def droite(event):
    xAP, yAP, xBP, yBP = zone graphique.coords (palet)
    if xBP + 20 \le 900:
        zone_graphique.coords(palet, xAP+20, yAP, xBP+20, yBP)
def gauche(event):
    if xAP - 20 \ge 0 :
        zone graphique.coords(palet, xAP-20, yAP, xBP-20, yBP)
# Main ------
fenetre = creer fenetre()
zone graphique, score, bouton depart = creer widgets()
balle, palet = creer graphisme()
fenetre.bind("<Right>",droite)
fenetre.bind("<Left>", gauche)
fenetre.mainloop()
```
Tester l'ensemble.

#### 5. REBOND DE LA BALLE SUR LE PALET :

La balle rebondit sur le côté haut du palet lorsque les conditions suivantes sont vérifiées :

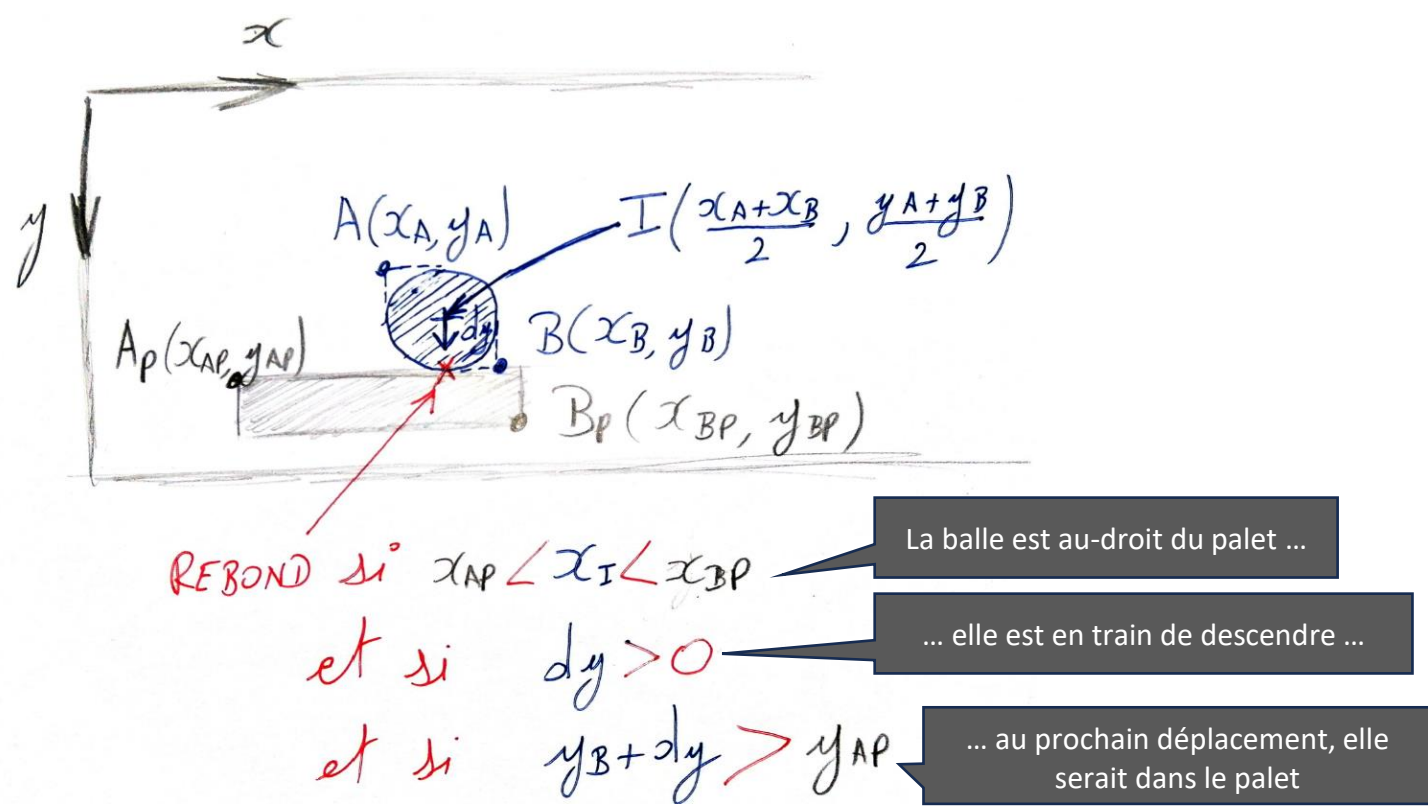

Pour ne pas surcharger la fonction *animation* balle(), on gère le rebond sur le palet dans une nouvelle fonction nommée *rebond\_ballePalet().* Comme ici les variables ne sont pas définies dans le programme principal, il s'agit de les passer en argument et de retourner celles qui sont modifiées (pas la peine de retourner les autres). Cela donne le script ci-dessous :

```
def animation balle(dx, dy):
    xA, yA, xB, yB = zone graphique. <math>\cos(1a)if xB + dx > 900 or xA + dx < 0 :
        dx = -dxif yB + dy > 500 or yA + dy < 0:
       dv = -dvOn appelle cette nouvelle fonction.dy = rebond ballePallet(xA, yA, xB, yB, dy)
    zone graphique.coords(balle, xA+dx, yA+dy, xB+dx, yB+dy)
    fenetre.after(50, animation balle, dx, dy)
def rebond ballePallet(xA, yA, xB, yB, dy) :
    xAP, yAP, xBP, yBP = zone graphique.coords(palet)
    xI = (xA + xB)//2if xAP < xI and xI < xBP and dy > 0 and yB+dy > yAP:
        dy = -dyreturn dy
```
#### 6. CHANGEMENT DE COULEURS A CHAQUE REBOND SUR LES COTES DE LA FENETRE :

On améliore le rendu visuel en changeant la couleur de la balle **et** de la fenêtre après chaque rebond sur les côtés de la fenêtre.

On écrit dans un premier temps le script d'une fonction nommée *couleurAlea()* qui retourne un string définissant un code couleur hexadécimal (par exemple *'#18AF0D'*).

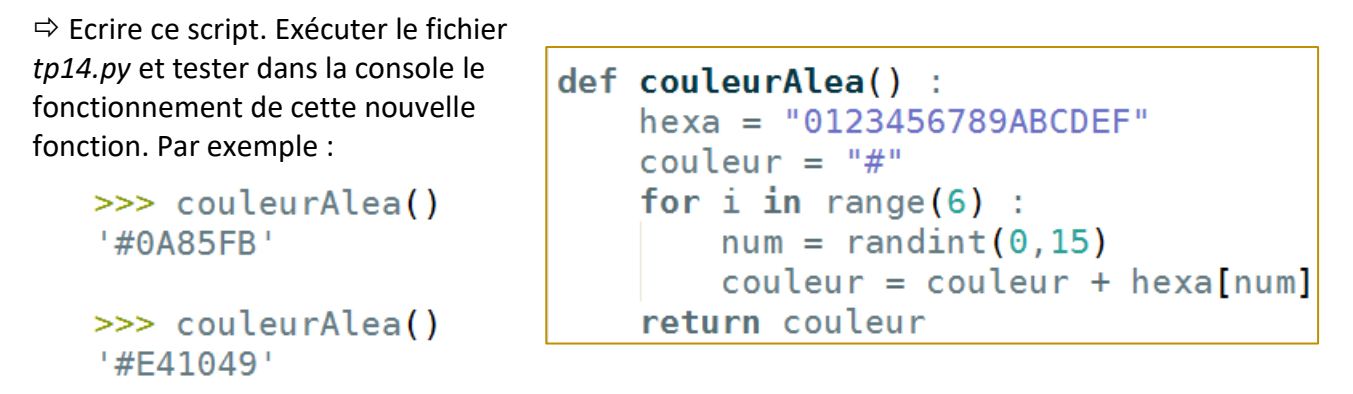

Modifier le script de la fonction *animation\_balle()* pour obtenir ce changement de couleur :

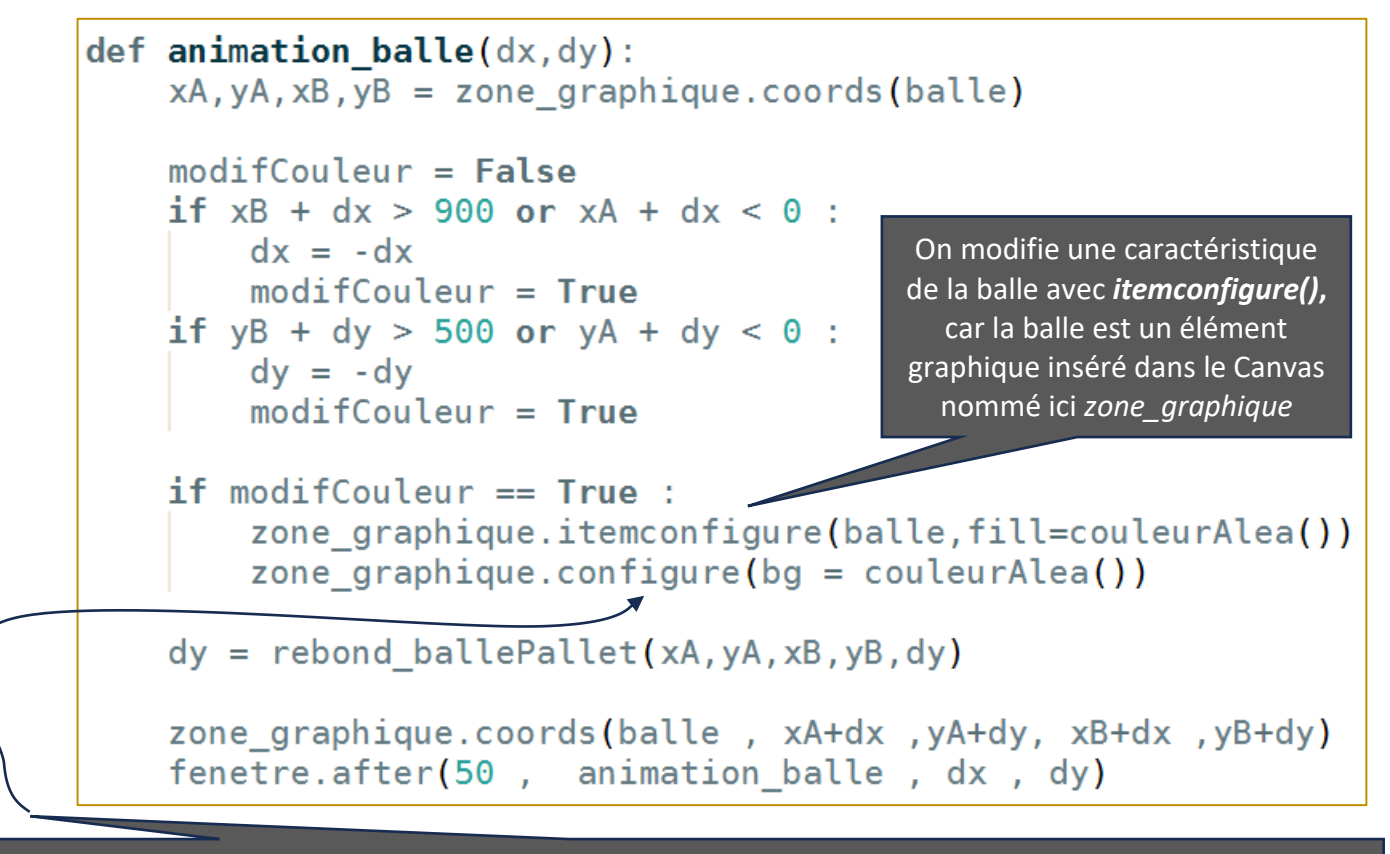

On modifie une caractéristique du Canvas *zone*\_*graphique* avec *configure()* car le Canvas est un widget.

Remarque : le script de cette fonction animation*\_balle()* devient déjà conséquent. Pour faciliter sa relecture, les actions réalisées par ces lignes sont bien séparées et dans mesure du possible ne sont pas trop mélangées. Ici dans animation*\_balle()*, on récupère les coordonnées de la balle, puis on gère l'éventuelle sortie de la fenêtre, puis on modifie les couleurs, puis on traite le rebond sur palet, puis on modifie les coordonnées de la balle et enfin on répète la fonction. On peut rajouter des commentaires, … mais l'expérience montre qu'il ne faut pas en abuser. Ici c'est inutile.

# 7. MISE EN PLACE D'UN COMPTEUR DE REBOND BALLE SUR PALET :

On améliore encore le code, en affichant dans le widget *score*, le nombre de rebonds de la balle sur le palet. On en profite pour ajouter un son et augmenter le diamètre de la balle de 10 px après chaque rebonds.

Cette amélioration entraine la changement ci-dessous du script de la fonction *rebondBallePallet()* :

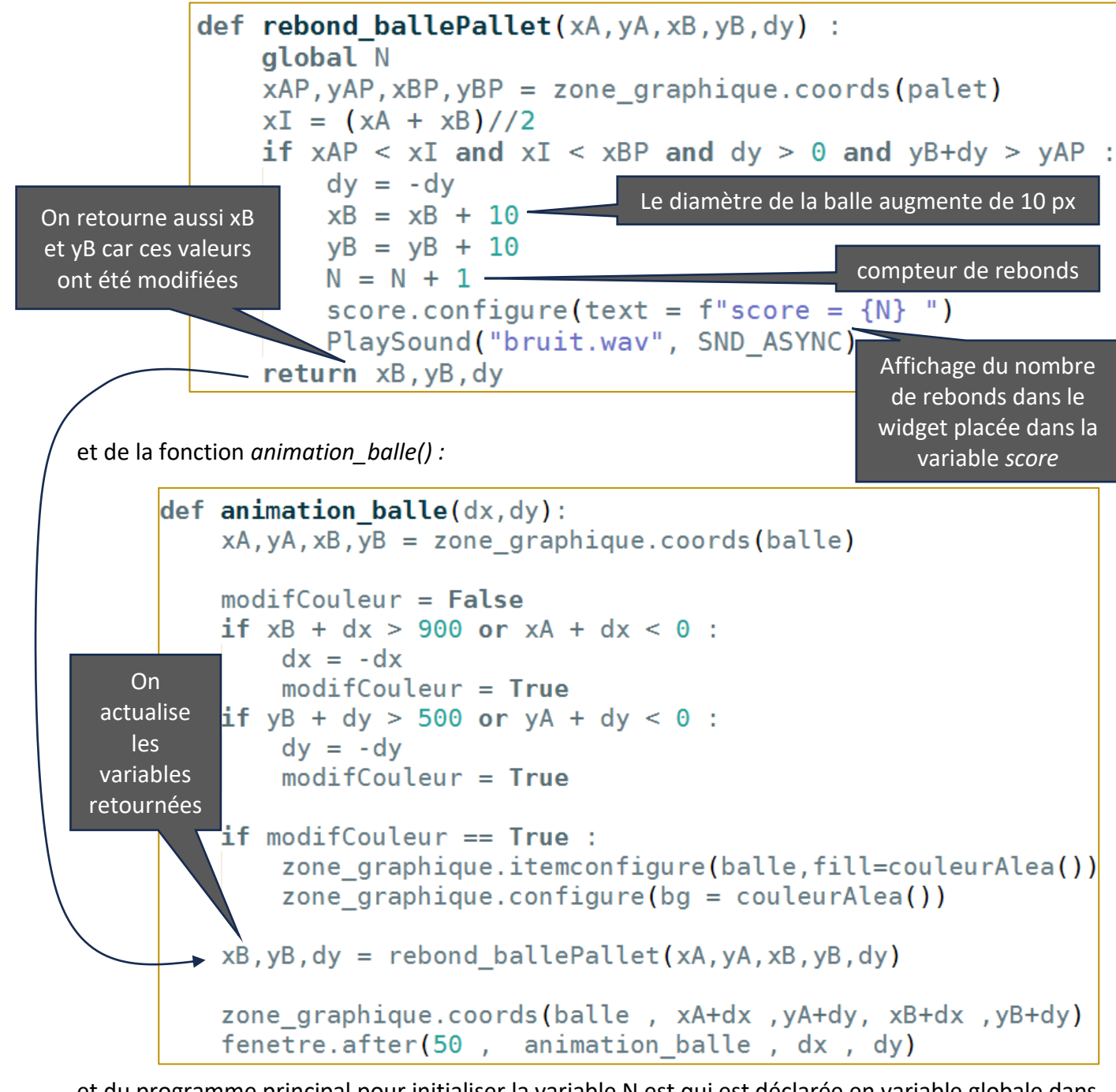

et du programme principal pour initialiser la variable N est qui est déclarée en variable globale dans la fonction *rebondBallePallet()* : (variables globales de préférence en majuscule)

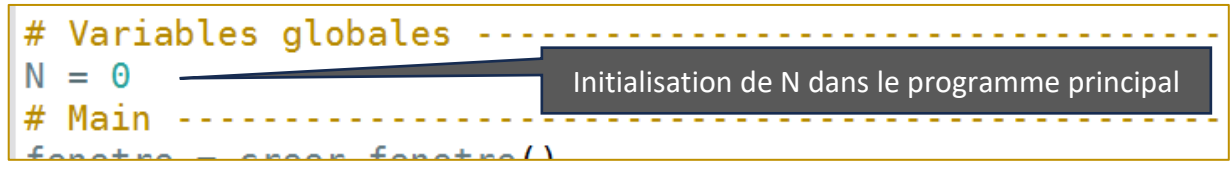

 $\Rightarrow$  Réaliser ces modifications ... bien sûr, toujours en leur donnant du sens. Tester l'ensemble ...

#### 8. MAUVAISE INTERCEPTION DE LA BALLE QUI TOMBE :

On continue l'amélioration de ce jeu en gérant à présent les rebonds entre la balle et le côté inférieur de la fenêtre. Cette situation se produit lorsque le joueur n'arrive pas à intercepter la balle qui tombe. On propose alors :

- au contact balle / fenêtre, de faire apparaître une image d'explosion,
- de raccourcir la largeur du palet de 10 px,

On repère sur le croquis ci-dessous les dimensions des éléments à gérer :

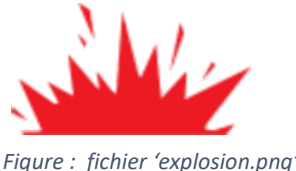

 $\mathcal{D}$  $Ap(\chi_{\text{AP}}/Ap)$  $B_{p}(\chi_{BP})$  3p  $\mathcal{D}$ m $\mathcal{C}$ 

Pour faciliter la lisibilité du code, on insère dès le lancement du jeu, une image transparente sur le coté inférieur de la fenêtre. Lorsque la balle rebondit sur ce côté, il suffit alors de modifier le fichier lié à cette image.

On commence par écrire le script de la fonction *creerImagesTk()* qui convertit les fichiers images *explosion.png* et *transparent.png* et les place dans le dictionnaire *dicImagesTk* crée dans le programme principal :

```
def \, cereerImaaesTk() :
   dicImageTK['explosion.png" = ImageTk. PhotoImage(Image.open('explosion.png"), master = fenter)
   dicImages Tk['transform) = Image Tk. Photolimage(Image.open('transform), master = fenetre)
```
On écrit ensuite le script de la fonction *insererImages()* qui insère une image lié au fichier *transparent.png* avec une ancre '*sw'* sur le point de coordonnées (100 , 500). Le numéro d'insertion de cette image est placé dans la variable *explosion* qui est retournée dans le programme principal afin de pourvoir être accessible en lecture, dans toutes les autres fonctions.

```
def insererImages() :
   explosion = zone graphique.create image(100, 500, anchor = "sw", image = dicImageSTk["transparent.png'])return explosion
                                                  # Variables globales ------
                                                  N = 0On crée le dictionnaire dicImagesTk et on 
                                                  dicImagesTk = \{\}appelle ces 2 fonctions dans le 
                                                  # Main ---------
                                                  fenetre = creer_fenetre()
        programme principal : 
                                                  zone_graphique, score, bouton_depart = creer_widgets()
                                                  balle, palet = creer_graphisme()creerImagesTk()
                                                  explosion = insererImages()Les images étant à présent accessibles, on 
        peut continuer.
                                                  fenetre.bind("<Right>",droite)
                                                  fenetre.bind("<Left>", gauche)
                                                  fenetre.mainloop()
```
Pour ne pas surcharger le code de la fonction *animation\_balle()*, on écrit le script de ce que l'on souhaite faire, dans une fonction nommée *rebond\_coteInferieur()* :

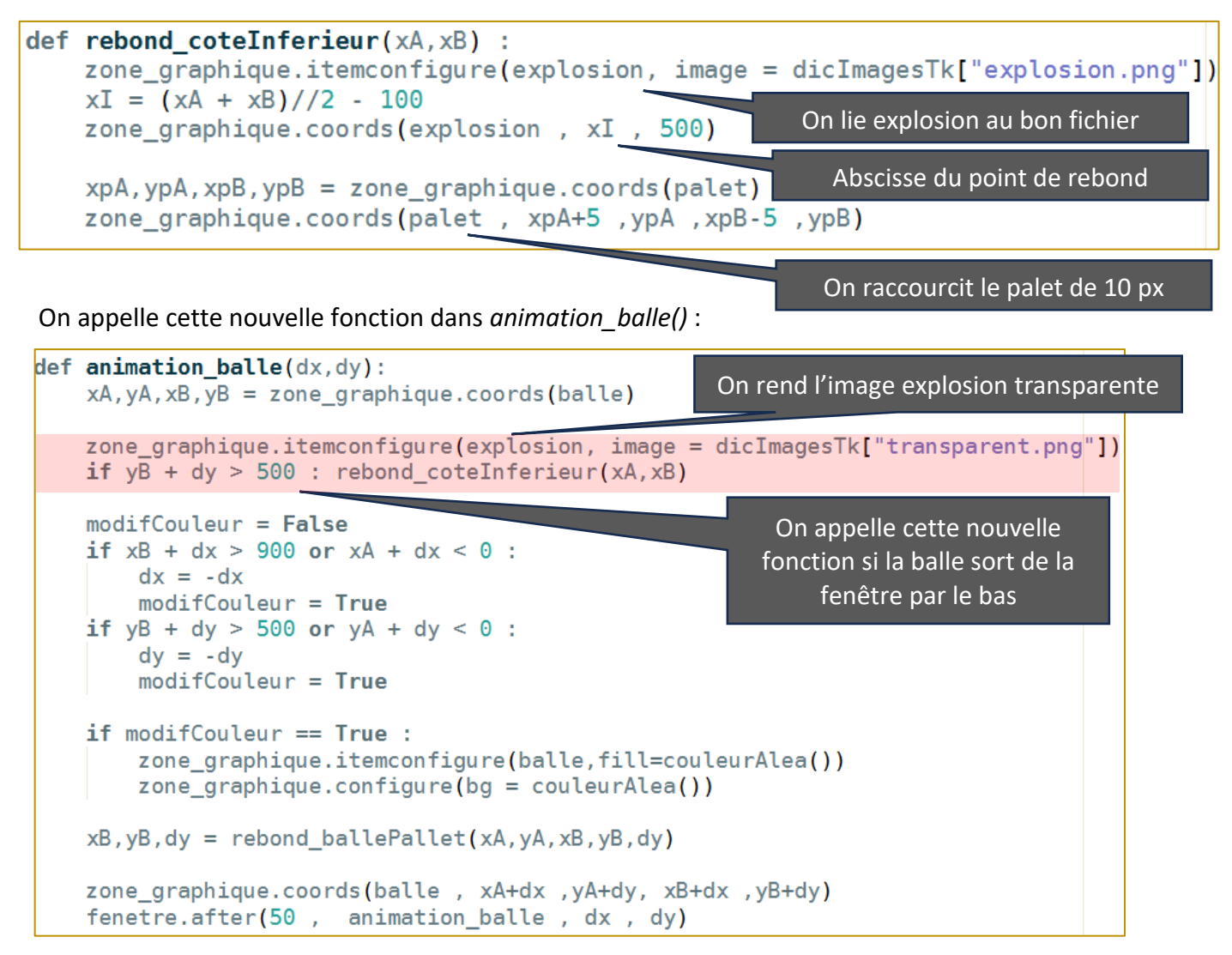

9. AUGMENTATION DE LA VITESSE :

Pour avoir une difficulté progressive au cours d'une partie, on propose d'augmenter la vitesse de la balle après chaque rebond sur le palet.

Pour simplifier l'ajout de cette fonctionnalité, on propose de créer une variable globale TEMPS initialisé à 50 ms dans le programme principal (variables globales de préférence en majuscule).

# Variables globales ---- $N = 0$  $dicImageTk = \{\}$  $TEMPS = 50$ #  $Main - f$ enetre = creer  $f$ enetre()

 $\Rightarrow$  On déclare cette variable comme globale dans les fonctions *animation balle()* et

rebond ballePallet() :

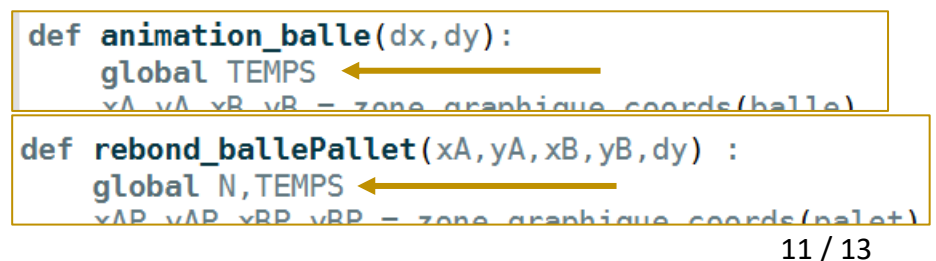

 $\Rightarrow$  Dans la fonction *animation* balle(), on remplace la durée de répétition qui était de 50, par cette nouvelle variable TEMPS.

fenetre.after(TEMPS, animation\_balle, dx, dy)

 Dans la fonction *rebond\_ballePallet()*, on baisse de 5 % cette durée de répétition à chaque rebond :

> def rebond\_ballePallet(xA,yA,xB,yB,dy) : global N, TEMPS  $xAP$ ,  $yAP$ ,  $xBP$ ,  $yBP = zone$  graphique.coords(palet)  $xI = (xA + xB)//2$ if  $xAP < xI$  and  $xI < xBP$  and  $dy > 0$  and  $yB+dy > yAP$ :  $dy = -dy$  $xB = xB + 10$  $vB = vB + 10$  $N = N + 1$ score.configure(text =  $f''$ score =  $\{N\}$  ") PlaySound("bruit.wav", SND ASYNC) TEMPS =  $int(TEMPS * 0.95)$ return xB, yB, dy

## 10. GESTION DE LA FIN DE PARTIE :

Dans le scénario imaginé, la partie se termine lorsque la largeur du palet devient nulle. On se contente dans ce paragraphe de repérer cette issue et d'arrêter le jeu ensuite.

Pour pouvoir arrêter le mouvement de la balle en fin de partie, on crée une variable booléenne DRAPEAU dans le programme principal.

```
# Variables globales -
N = 0dicImageTK = \{\}TEMPS = 50DRAPEAU = True# Main -----
fanatra = rraar fanatra(1)
```
int() car TEMPS doit être un entier

 $\Rightarrow$  Dans le fonction *animation balle(),* on conditionne la répétition de la fonction à la valeur de cette variable DRAPEAU :

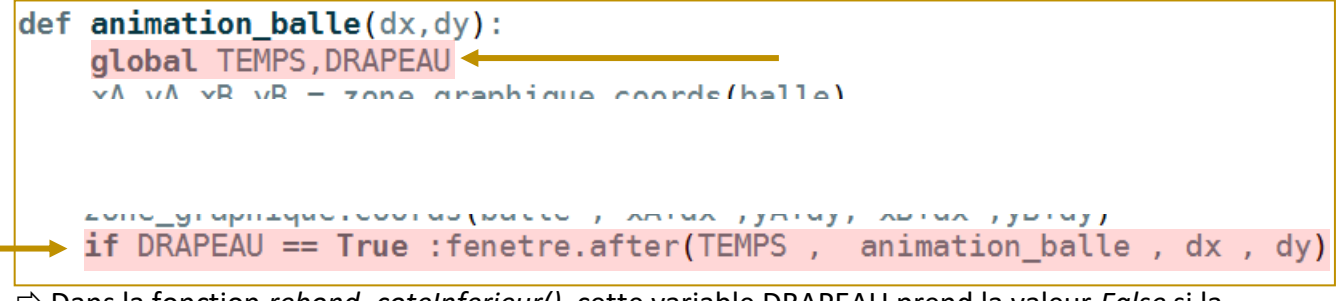

 $\Rightarrow$  Dans la fonction *rebond coteInferieur()*, cette variable DRAPEAU prend la valeur *False* si la largeur du palet devient nulle :

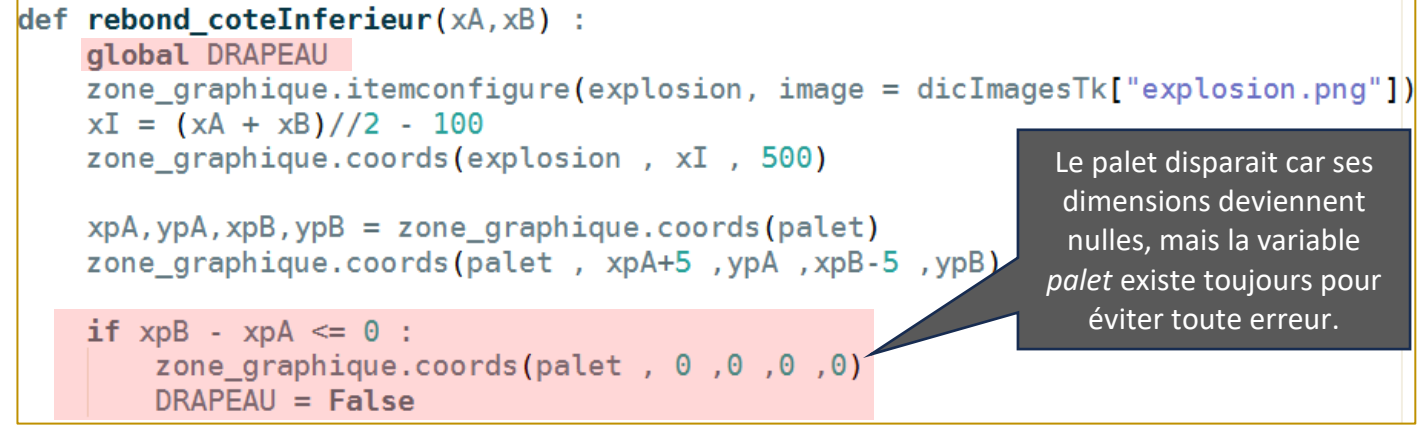

## 11.FINAL UN PEU PLUS TRAVAILLE :

On donne ci-dessous le script d'une fonction nommée *final().* Elle permet d'améliorer le visuel de fin de jeu.

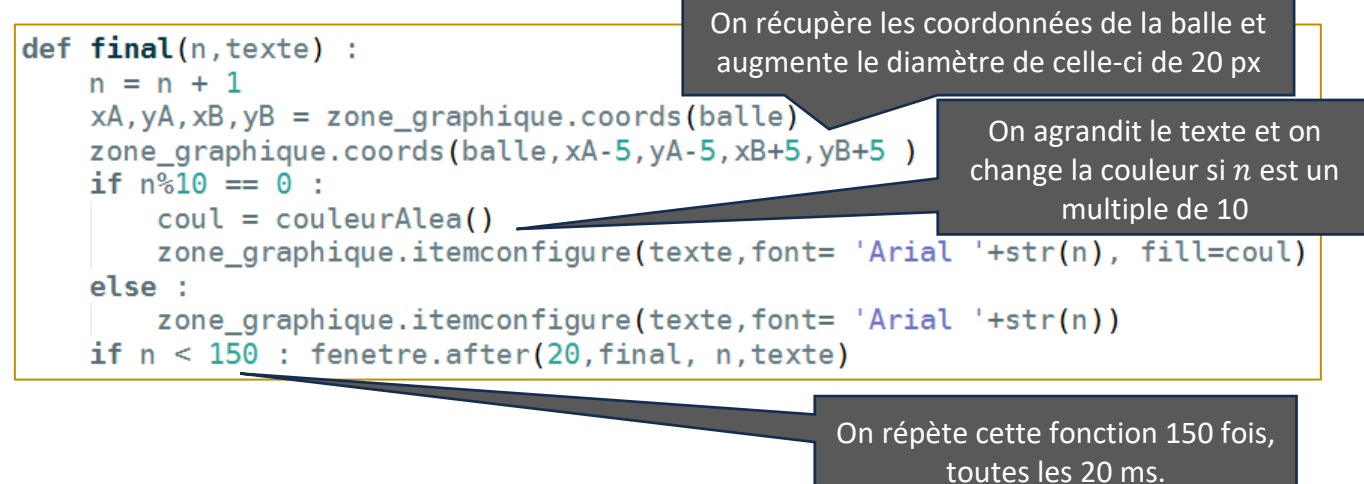

Cette fonction *final()* est appelée dans la fonction *rebond\_coteInferieur()* qui gère la fin de partie.

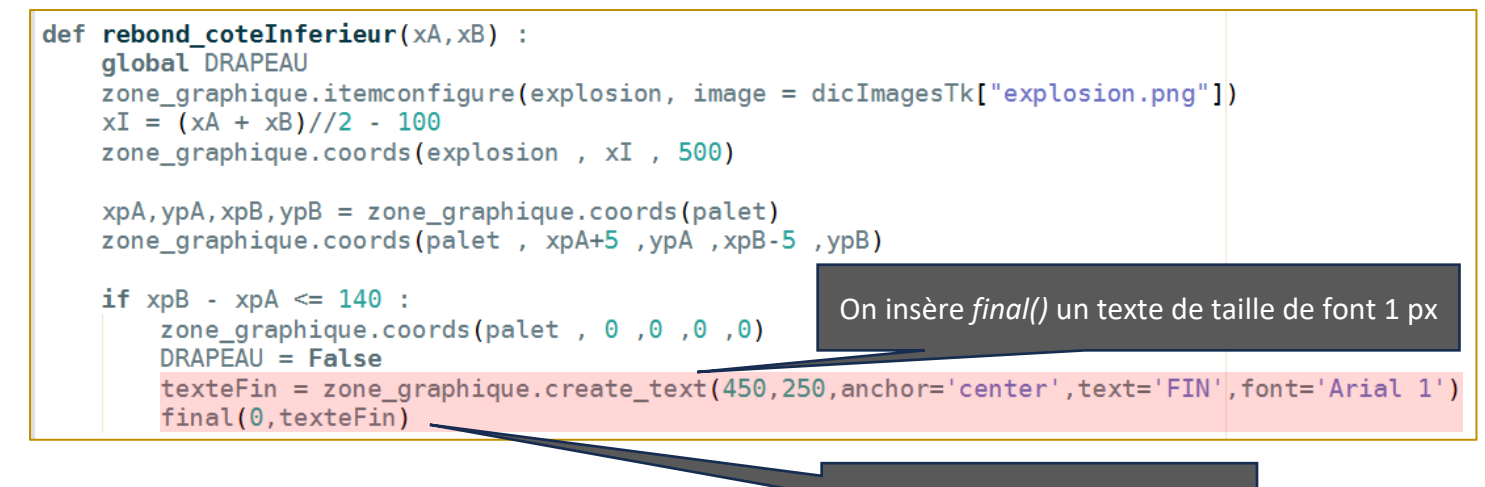

 $\Rightarrow$  Uploader le fichier sur nsibranly.fr avec le code **tp13** On appelle la fonction *final()* 

## 12.CONCLUSION :

On espère que la création de ce jeu vous a plu. Vous y avez écrit plus d'une centaine de lignes pythons. Dans le cadre du projet à venir, vous aurez à réaliser le même type de code pour créer une application que vous aurez imaginé personnellement.

Dans ce tp, il y a pas mal de mouvements, des rebonds, des collisions, … Tout cela se gère dans un premier temps sur des croquis faits à main levée. Un mouvement ce n'est simplement qu'une modification de coordonnées. Avant de commencer à coder, votre application doit être imaginé sur papier, à travers de nombreux croquis … . Plus votre projet sera travaillé au départ sur papier, moins vous perdrez de temps ensuite à l'écriture du code.

D'autre part, lorsque le nombre de lignes devient important, il est nécessaire de bien compartimenter les différentes actions à réaliser dans des fonctions. Le nom choisi pour les fonctions doit être explicite. Ne pas surcharger le script de ces fonctions : En créer de nouvelles si nécessaire. Il ne faut bien sûr pas exagérer dans l'autre sens. S'il y a trop de fonctions, cela devient contre-productif.